## פונקציות סטטיסטיות מיוחדות בשורת התפריט של אקסל

תוספת זו מרחיבה את השימושים הסטטיסטיים באקסל על ידי הוספת הפקד "סטטיסטיקה", המכיל בתוכו אוסף של פונקציות סטטיסטיות ייחודיות, בשורת התפריט של האקסל.

כיצד מוסיפים את הפקד "סטטיסטיקה" לשורת התפריט של אקסל?

ק( ראו את ההוראות לפני תחילת הביצוע ).

.1 הורידו את הקובץ למחשב שלכם. .2 שמרו את הקובץ בהתאם למסלול הבא: C:\documants and settings\[user name]\application\_data\microsoft/addins

\*במידה ולא מוצאים את התיקייה **data\_application** צריך להציג תיקיות מוסתרות באופן הבא:

- לחץ על "המחשב שלי" (**Computer My**(.
- בחלון שנפתח לחץ בסרגל "כלים" (**Tools** (על "אפשרויות תיקייה" (**Options Folder**(.
	- עברו ללשונית "תצוגה" (**View**(.
	- סמן את " הצג קבצים ותיקיות מוסתרים" (**folders and files hidden Show**(
		- לחץ על "אישור" (**OK**(.

## .3 פתחו את תוכנת האקסל בשורת התפריט לחצו על כלים – תוספות יופיע החלון הבא:

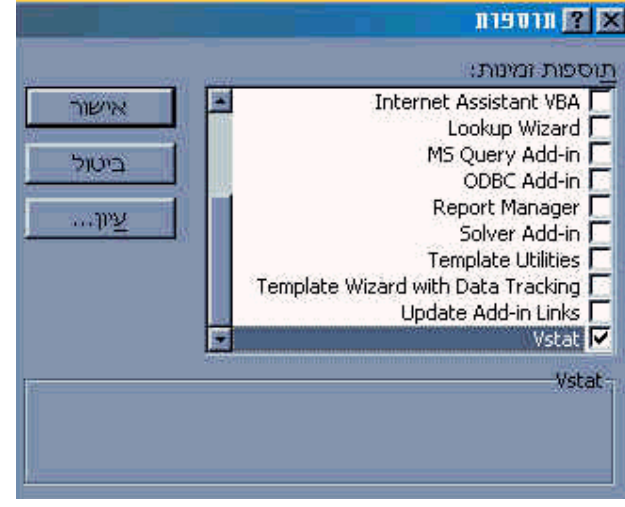

.4 בתחתית החלון סמנו בתיבת הסימון את Vstat - לחצו על אישור .5 הפקד "סטטיסטיקה" נוסף לשורת התפריט של אקסל 2000 משמאל לפקד "עזרה".

× <mark>8 ⊡ ₪</mark> שבץ <u>עריכה ת</u>צוגה ה<u>וס</u>פה ע<u>יצוב כ</u>לים <u>נ</u>תונים חלון עזרה <mark>ס</mark>טטיסטיקה

© כל הזכויות שמורות למכללת לוינסקי לחינוך ולצוות הפיתוח.

הפצת הקבצים **xla.Vstat** /ו או **exe.Vstat** אפשרית דרך אתר זה בלבד.

הרישיון לשימוש בתוספת ניתן ללא תשלום.